[NAT](https://zhiliao.h3c.com/questions/catesDis/267) [IKE](https://zhiliao.h3c.com/questions/catesDis/403) [IPSec](https://zhiliao.h3c.com/questions/catesDis/240) [L2TP](https://zhiliao.h3c.com/questions/catesDis/241) **[郑鑫](https://zhiliao.h3c.com/User/other/99)** 2015-05-22 发表

某公司总部采用UTM部署了L2TP VPN,采用IPSec对数据进行加密,该设备位于NAT设备后,员 工使用iNode进行拨入,拨入后获得的地址范围是192.168.10.2—192.168.10.10。

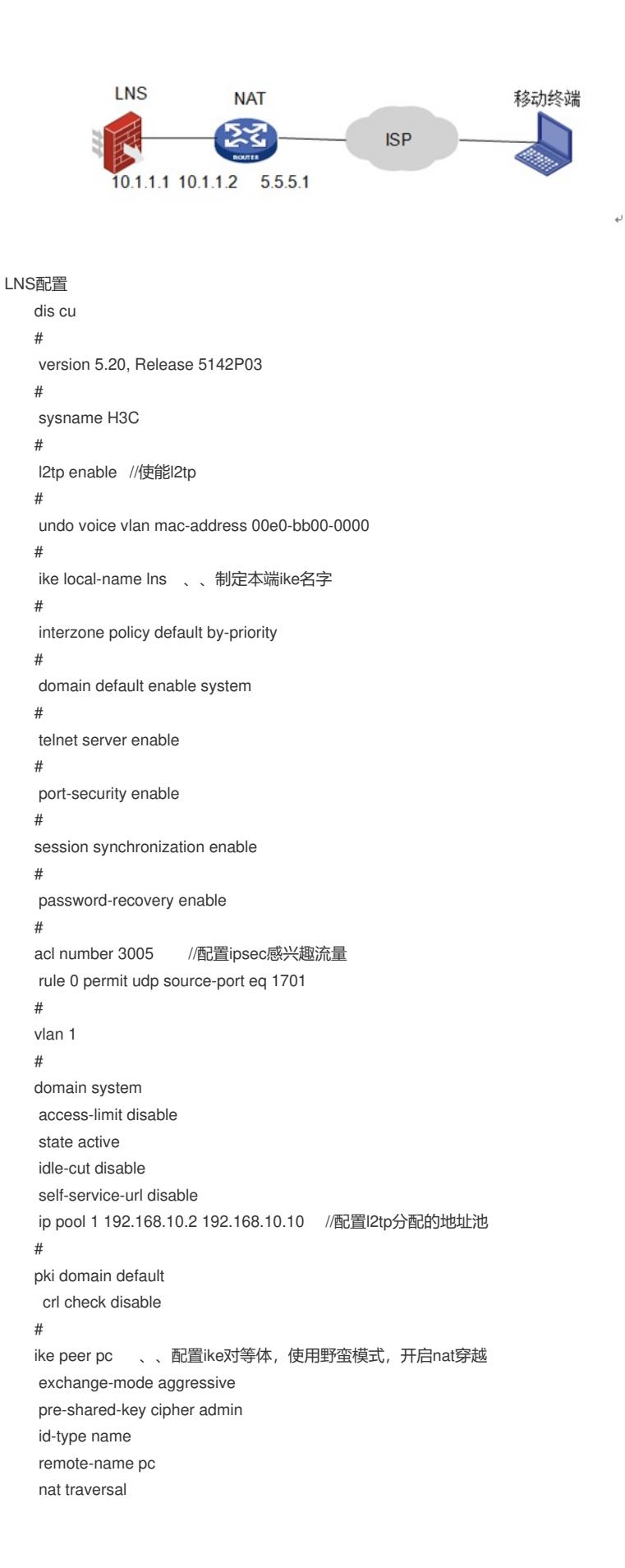

ipsec transform-set 1 //配置ipsec安全提议 encapsulation-mode tunnel transform esp esp authentication-algorithm sha1 esp encryption-algorithm des # ipsec policy-template temp1 1 //配置ipsec策略模板 security acl 3005 ike-peer pc transform-set 1 sa duration traffic-based 1843200 sa duration time-based 3600 # ipsec policy pc 1 isakmp template temp1 //配置ipsec策略 # user-group system group-attribute allow-guest # cwmp undo cwmp enable # l2tp-group 1 //配置l2tp group组 undo tunnel authentication allow l2tp virtual-template 1 # interface Virtual-Template1 //配置虚接口 ppp authentication-mode chap remote address pool 1 ip address 192.168.10.1 255.255.255.0 # interface NULL0 # interface GigabitEthernet0/0 port link-mode route # interface GigabitEthernet0/1 port link-mode route ip address 10.1.1.1 255.255.255.0 ipsec policy pc //在与nat互联借口上使能ipsec策略 # interface GigabitEthernet0/2 port link-mode route # interface GigabitEthernet0/3 port link-mode route # interface GigabitEthernet0/4 port link-mode route # vd Root id 1 # zone name Management id 0 priority 100 import interface GigabitEthernet0/0 zone name Local id 1 priority 100 zone name Trust id 2 priority 85 import interface GigabitEthernet0/1 import interface GigabitEthernet0/2 # ip route-static 0.0.0.0 0.0.0.0 10.1.1.2 #

#

NAT设备配置 # version 5.20, Release 5142P02 # session synchronization enable # password-recovery enable # vlan 1 # domain system access-limit disable state active idle-cut disable self-service-url disable # pki entity sun common-name U200-S # pki domain ca-server certificate request from ca certificate request entity sun crl check disable # pki domain default crl check disable # dhcp server ip-pool 1 network 5.5.5.0 mask 255.255.255.0 gateway-list 5.5.5.1 # user-group system group-attribute allow-guest # local-user admin password cipher \$c\$3\$hYJiDtWJEmaHNhFUEekJKVdFCEGvKs02 authorization-attribute level 3 service-type telnet service-type web # cwmp undo cwmp enable # interface GigabitEthernet0/0 port link-mode route # interface GigabitEthernet0/1 port link-mode route # interface GigabitEthernet0/2 port link-mode route ip address 10.1.1.2 255.255.255.0 # interface GigabitEthernet0/3 port link-mode route nat outbound //公网借口使能nat,并映射udp 1701、500、4500 nat server 1 protocol udp global current-interface 1701 inside 10.1.1.1 1701 nat server 2 protocol udp global current-interface 500 inside 10.1.1.1 500 nat server 3 protocol udp global current-interface 4500 inside 10.1.1.1 4500 ip address 5.5.5.1 255.255.255.0

```
interface GigabitEthernet0/4
port link-mode route
#
vd Root id 1
#
zone name Management id 0
priority 100
import interface GigabitEthernet0/0
zone name Local id 1
priority 100
zone name Trust id 2
priority 85
import interface GigabitEthernet0/1
import interface GigabitEthernet0/2
import interface GigabitEthernet0/3
import interface GigabitEthernet0/4
import interface Vlan-interface1
#
ip route-static 0.0.0.0 0.0.0.0 10.1.1.1
```
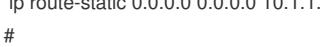

INode客户端配置

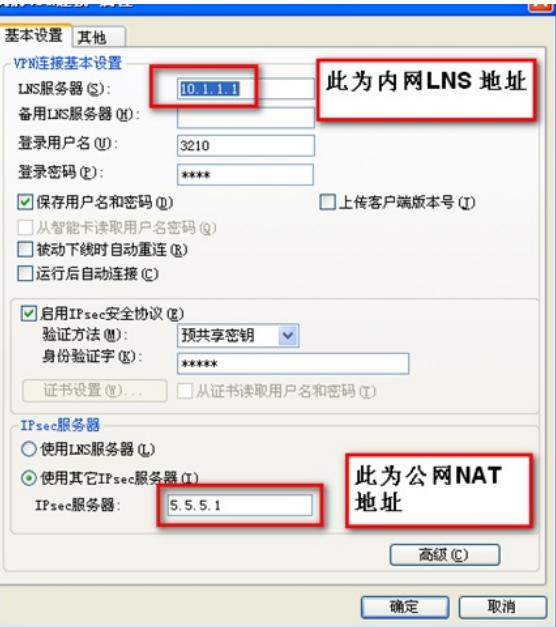

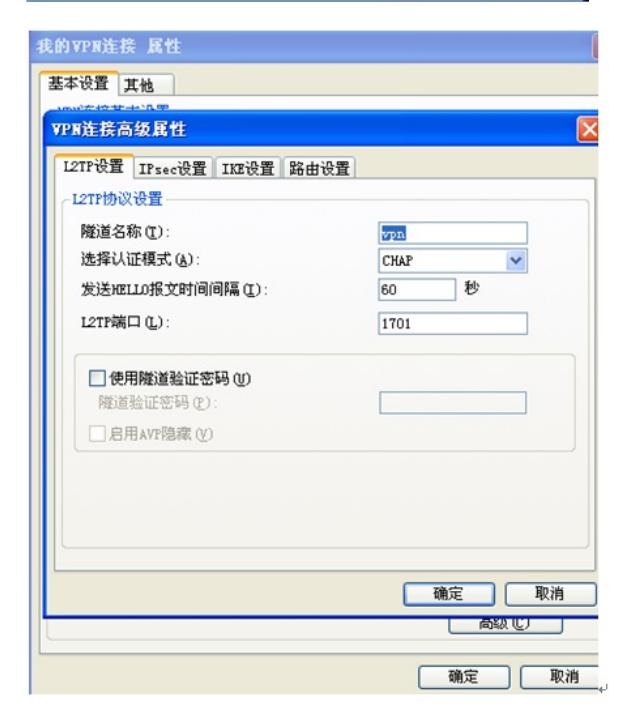

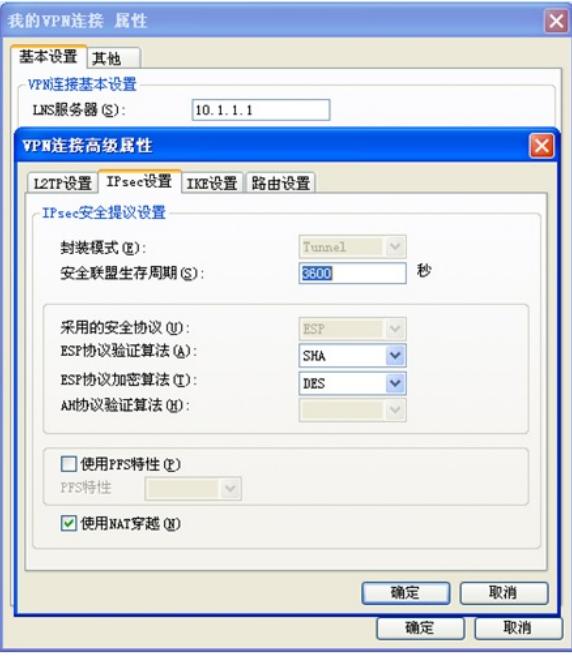

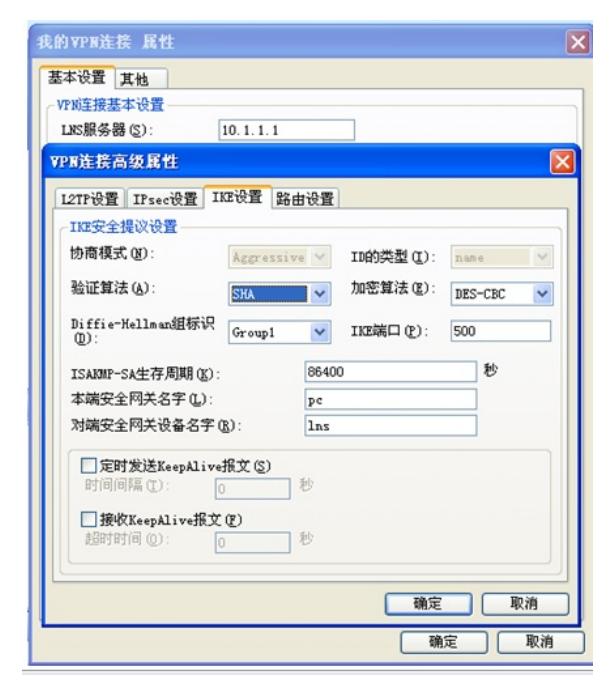

结果验证

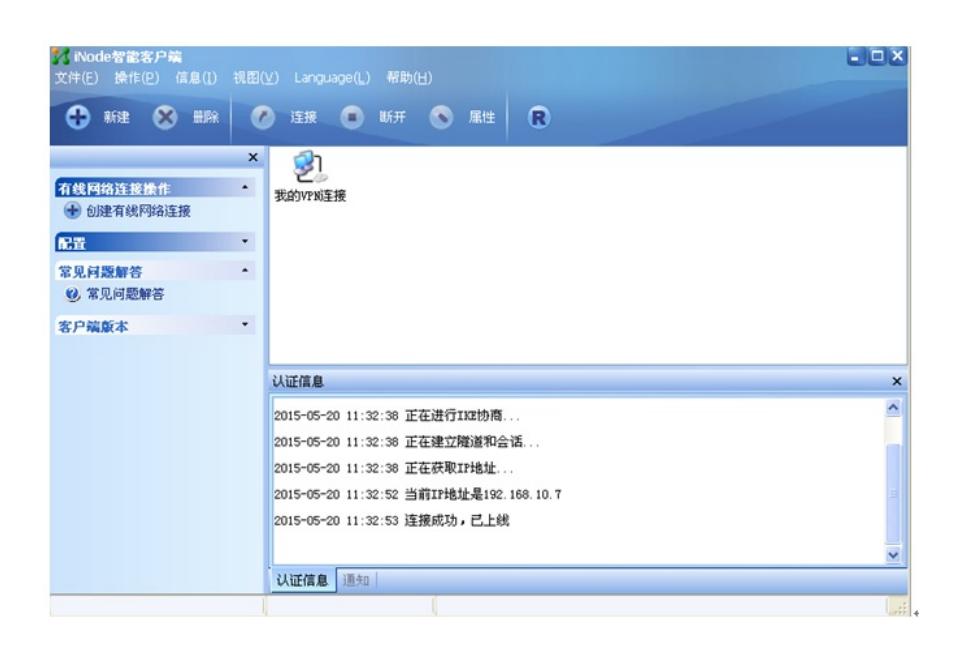

dis ike sa total phase-1 SAs: 1 connection-id peer flag phase doi ---------------------------------------------------------------- 18 5.5.5.2 RD 1 IPSEC 19 5.5.5.2 RD 2 IPSEC dis ipsec sa =============================== Interface: GigabitEthernet0/1 path MTU: 1500 =============================== ----------------------------- IPsec policy name: "temp1" sequence number: 1 acl version: ACL4 mode: template ---------------------------- connection id: 9 encapsulation mode: tunnel perfect forward secrecy: tunnel: local address: 10.1.1.1 remote address: 5.5.5.2 flow: sour addr: 10.1.1.1/255.255.255.255 port: 1701 protocol: UDP dest addr: 192.168.202.128/255.255.255.255 port: 0 protocol: UDP [inbound ESP SAs] spi: 1618176710 (0x60736ac6) proposal: ESP-ENCRYPT-DES ESP-AUTH-SHA1 sa duration (kilobytes/sec): 1843200/3600 sa remaining duration (kilobytes/sec): 1843197/3448 max sequence number received: 33 anti-replay check enable: Y anti-replay window size: 32 udp encapsulation used for nat traversal: Y [outbound ESP SAs] spi: 1926060403 (0x72cd5973) proposal: ESP-ENCRYPT-DES ESP-AUTH-SHA1 sa duration (kilobytes/sec): 1843200/3600 sa remaining duration (kilobytes/sec): 1843198/3448 max sequence number sent: 32 udp encapsulation used for nat traversal: Y dis l2tp tunnel Total tunnel  $= 1$ LocalTID RemoteTID RemoteAddress Port Sessions RemoteName 1 1 192.168.202.128 1039 1 vpn

1、INode中LNS服务器地址填写的为内网LNS设备的接口地址,IPsec服务器地址填写的为公网口NAT 设备的地址

2、在NAT设备商需要将LNS的UDP 1701、500、4500映射到公网。